## **MoneyView-S-**

### **Uitleg Upload Profielenset XL**

Met de MoneyView Analyzer release van medio januari 2021 is het maximaal te berekenen profielen per set uitgebreid van 50.000 naar 1 miljoen. Deze nieuwe mogelijkheid heet Profielenset XL.

#### **Profielenset XL**

Een Profielenset XL wijkt op de volgende punten af van een 'normale' profielenset:

 Een Profielenset XL is alleen op te stellen op basis van een uploadbestand via de knop "Profielenset uploaden":

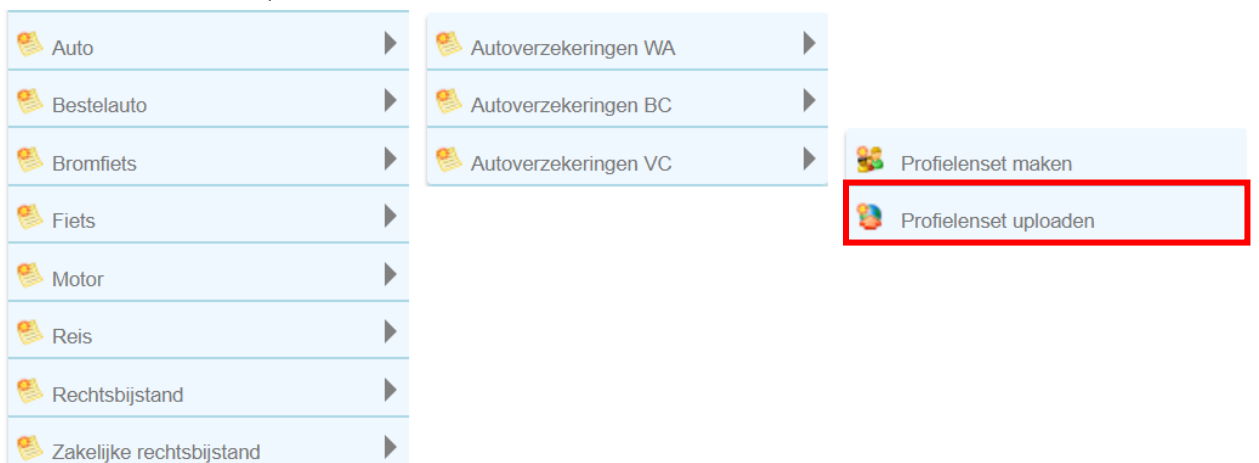

 Een Profielenset XL wordt, ten behoeve van de rekensnelheid, opgeknipt en simultaan doorgerekend, zie voorbeeld:

> Met het kruisje aan de linkerkant wordt de gehele berekening beëindigd.

Nadat de berekening is voltooid, worden de opgeknipte profielen

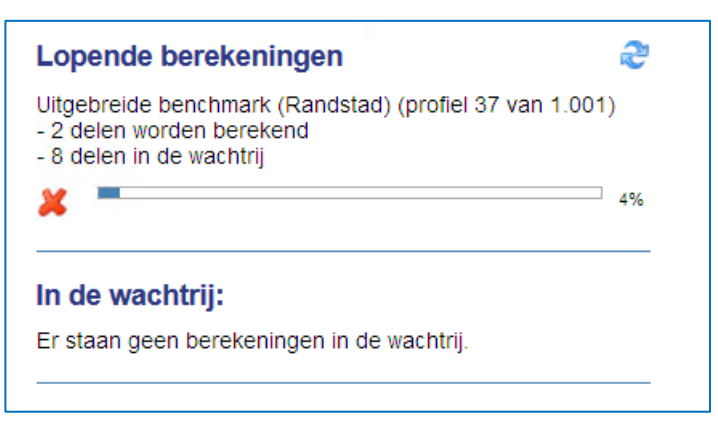

weer samengevoegd tot één resultatenbestand dat in .csv of .mdb formaat te downloaden is.

 De rekenresultaten van een Profielenset XL zijn niet in te zien in de 'schermrapportage' van de Analyzer; deze zijn enkel te downloaden.

#### **Opstellen Profielenset XL**

Het opstellen van een Profielenset XL verloopt op dezelfde wijze als een 'normale' profielenset op basis van een uploadbestand, zie onderstaande stappen:

- 1. Kies een module in het Analyzer startscherm via de Knop "Nieuw"
- 2. Kies in het menu voor de optie 'Profielen uploaden'.

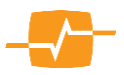

# MoneyView-V-

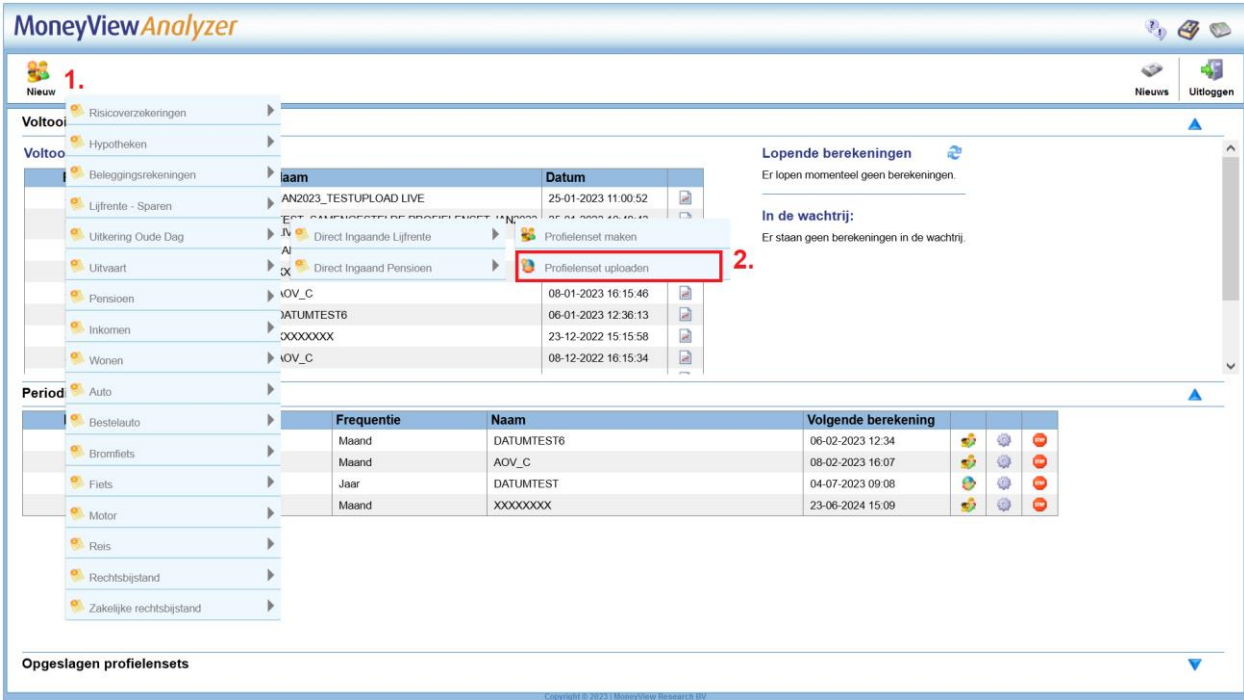

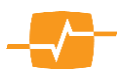